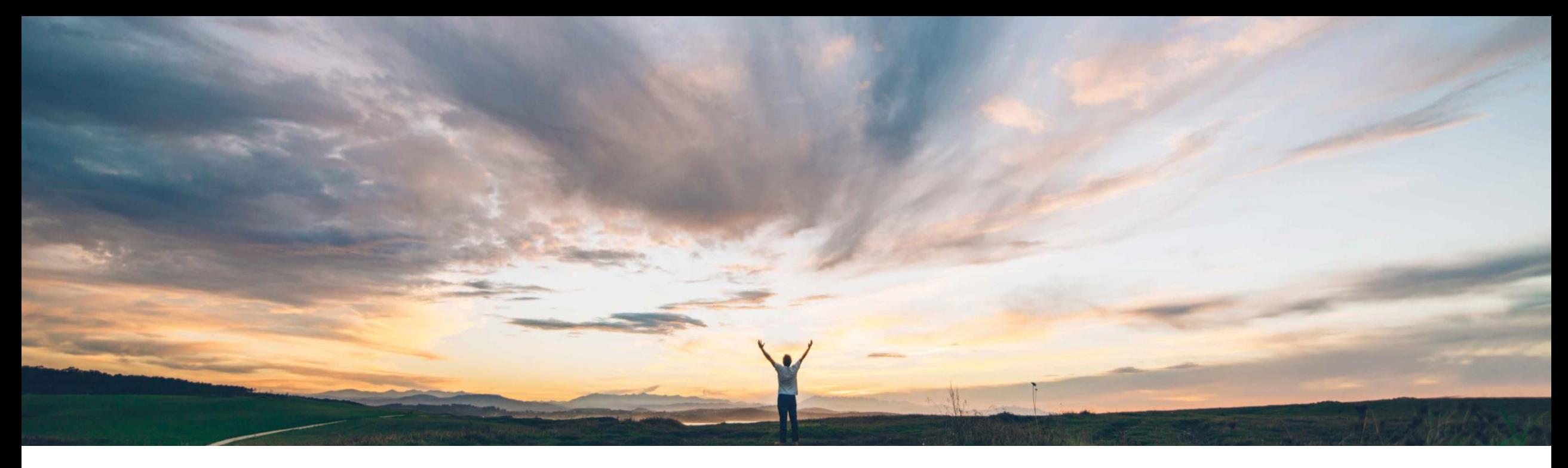

## **SAP Ariba**

# **Feature at a Glance**

**Ability to submit an engagement request with no supplier** 

Ruchi Aswal, SAP Ariba Target GA: February, 2019

CONFIDENTIAL

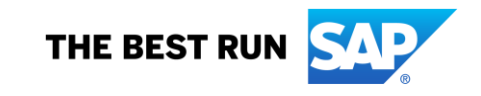

#### **Ease of implementation Geographic relevance** Global

# Introducing: **Ability to submit an engagement request with no supplier**

#### **Customer challenge**

**Feature at a Glance**

Certain situations exist in which a requester may need to submit an engagement request with no supplier selected.

For example, when in the supplier selection step of the engagement request, there are no recommended or fast-tracked suppliers; or if the request includes several suppliers with similar recommendation criteria, and the requester wants to start the engagement risk assessment process anyway. Some organizations only use internal assessments, in which case selecting a supplier for the engagement might not be necessary or even desirable.

#### **Solution area**

### **Meet that challenge with SAP Ariba**

A requester is now able to submit an engagement request for a control-based engagement risk assessment without selecting a supplier.

A user with the correct permissions can choose to add a supplier before the assessments are sent out. However, if a supplier is not available or not required, the engagement request project can still be used to determine inherent risk and any associated control assessments can be completed by internal users.

#### **Experience key benefits**

This feature will allow users to submit an engagement request without a supplier. A supplier can be added to the engagement at a later point after sourcing activities have been completed.

Low touch / simple

The inherent risk of a transaction can still be calculated and risk controls completed by internal users even if a supplier is not required on the transaction.

### **Implementation information**

SAP Ariba Supplier Risk This feature is ready for immediate use for all customers with the applicable solutions but requires **customer enablement** steps.

> A customer administrator needs to enable the parameter

'**Application.SR.AllowOptionalSupplier**' to **Yes**.

#### **Prerequisites and Limitations**

Entitlement to SAP Ariba Supplier Risk.

Control-based supplier engagement risk assessment projects must be enabled.

Once the send assessments To Do task is complete, there is no way to edit the request to add a supplier for the engagement.

If an engagement has an external questionnaire, a supplier should be selected. If not, there will be no way to complete the control-based engagement risk assessment project.

© 2018 SAP SE or an SAP affiliate company. All rights reserved. I CONFIDENTIAL **and the modular** 2 and the modular 2 Internal assessments sent without a supplier must be configured with questionnaire template.

# **Feature at a Glance**

# Introducing: **Ability to submit an engagement request with no supplier**

**Step 1:** A requester creates an engagement request and submits it without a supplier. Supplier section displays a message to indicate that a supplier has not been added to this project.

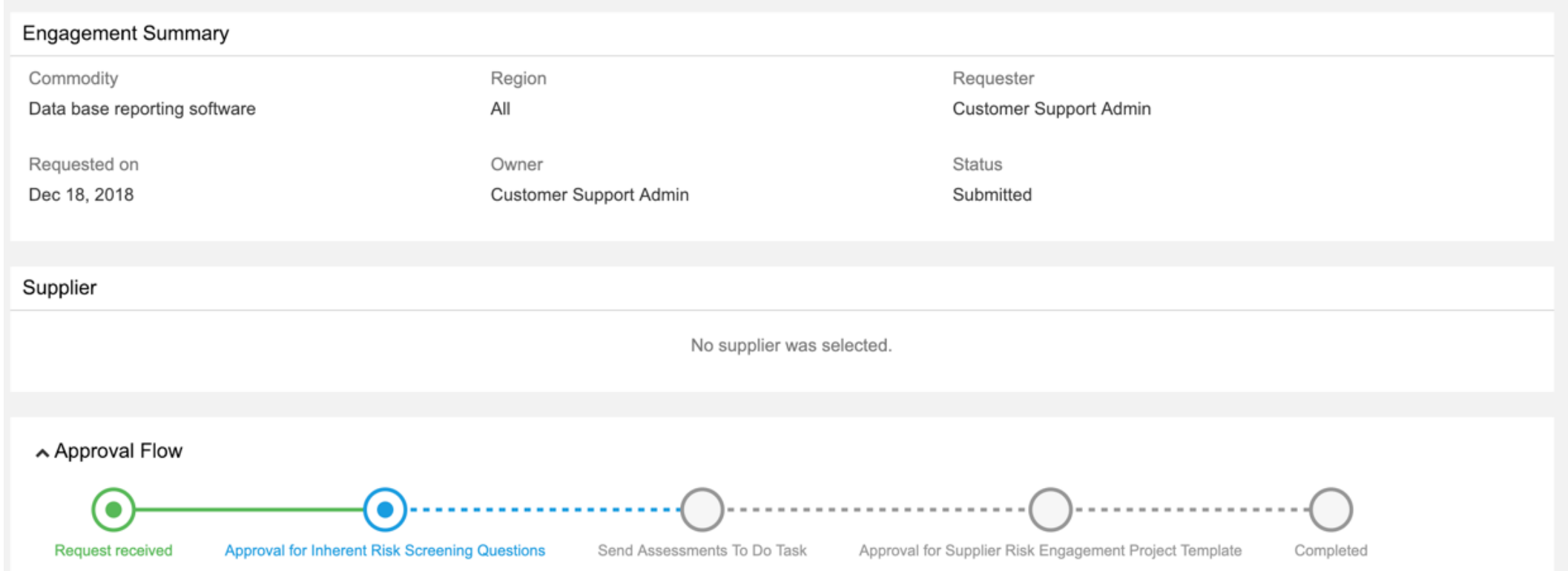

# **Feature at a Glance** Introducing: **Ability to submit an engagement request with no supplier**

**Step 2a:** User can choose to edit the engagement project and add a supplier once it is known. This can only be done before the control assessments are sent out to internal or external recipients.

Once the supplier is added, the engagement process goes through the usual workflow configured on your site.

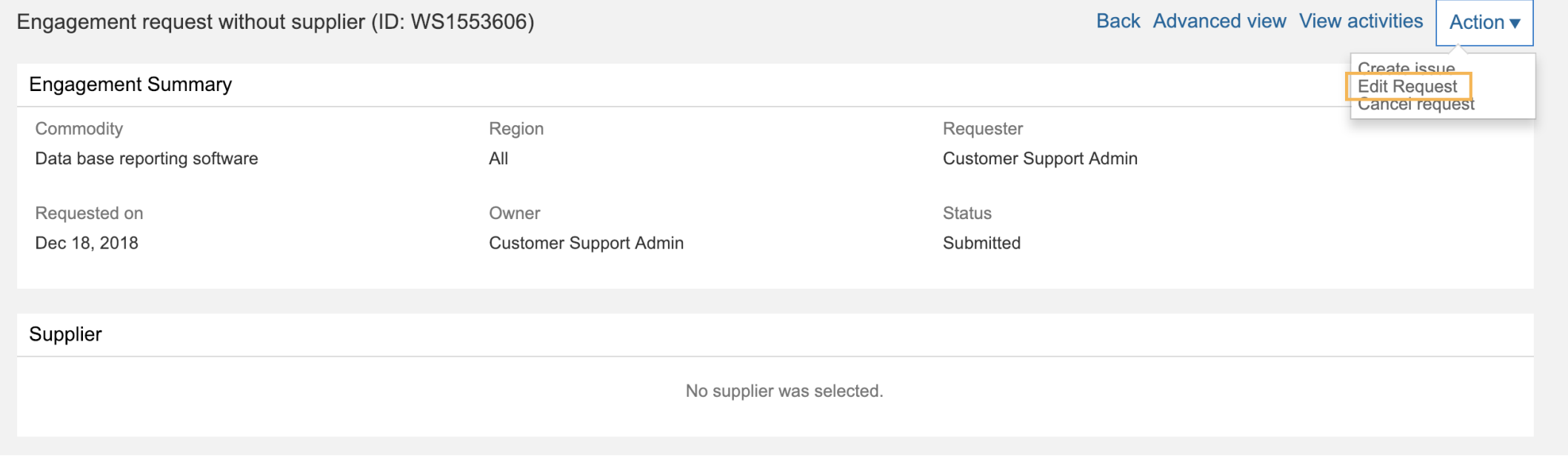

# **Feature at a Glance**

# Introducing: **Ability to submit an engagement request with no supplier**

Step 2b: The user can decide to continue the engagement process without a supplier. In this case, only internal assessments and corresponding controls can be completed by internal risk experts.

The engagement process goes through the usual workflow configured on your site, only internal assessments can be completed on engagements without a supplier.

**NOTE:** Internal assessments sent without a supplier must be configured with assessment "SR Engagement Questionnaire Type" in the modular questionnaire template.

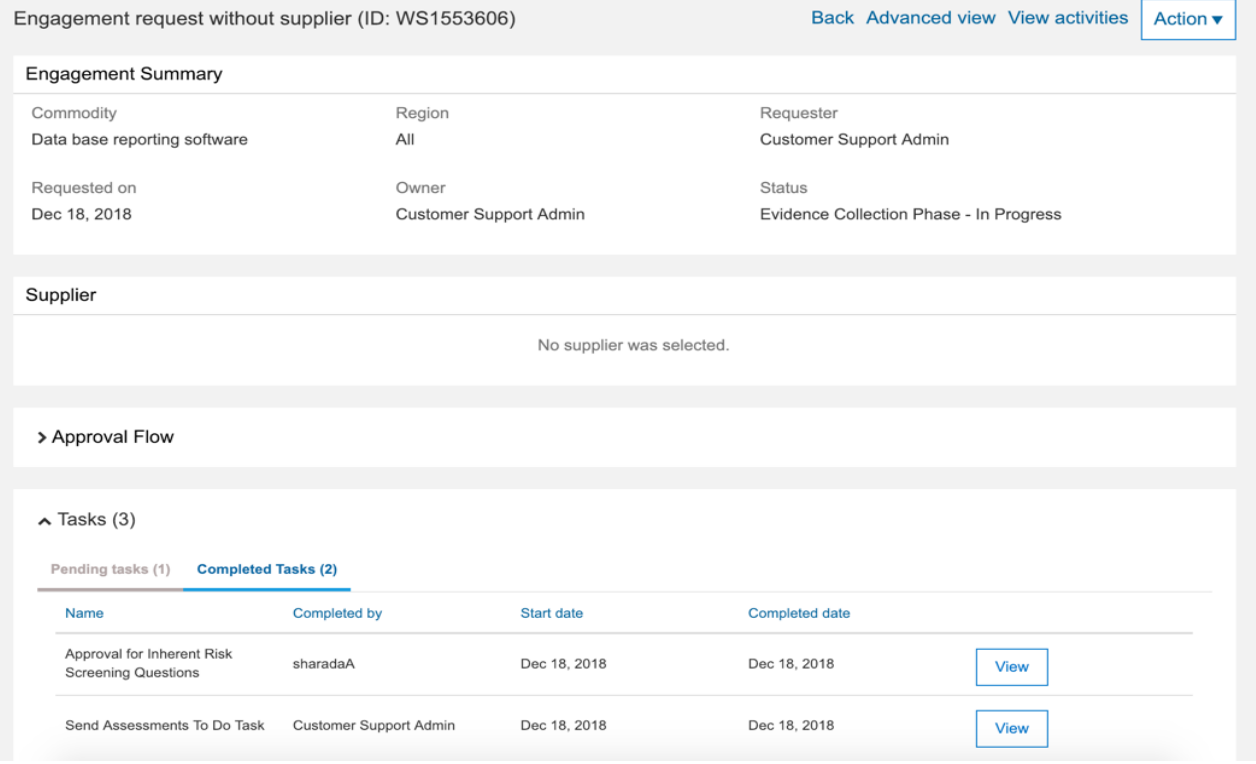